# Tárgy felől indítandó kérelem kezelése

703T\_BME\_GTK\_Eredetiség nyilatkozat és témavezetői bejelentés

# Hallgatói teendő:a Tanulmányok/Mintatanterv fülön a mintatantervek kijelölése

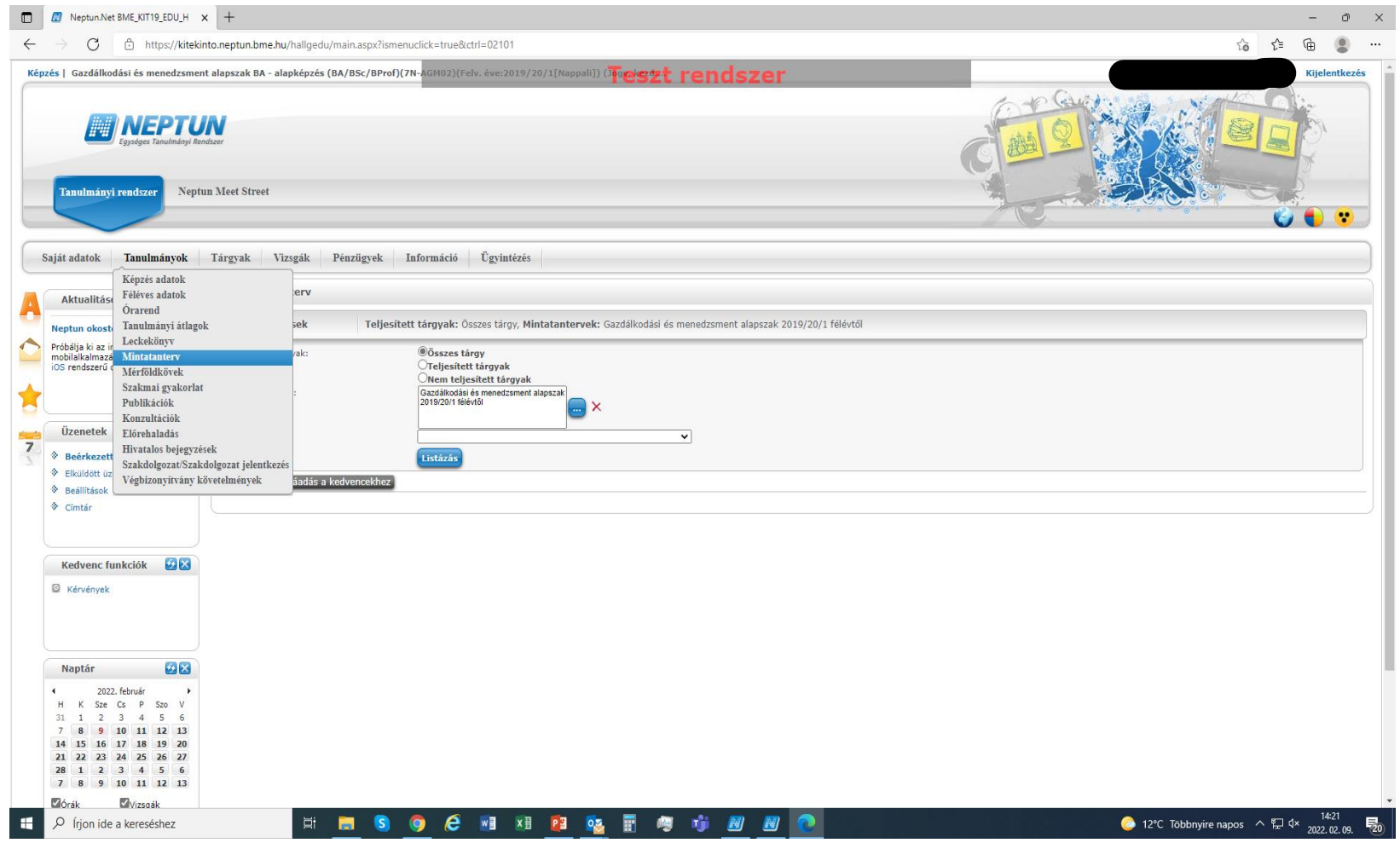

#### Az összes mintatantervet jelöljük ki

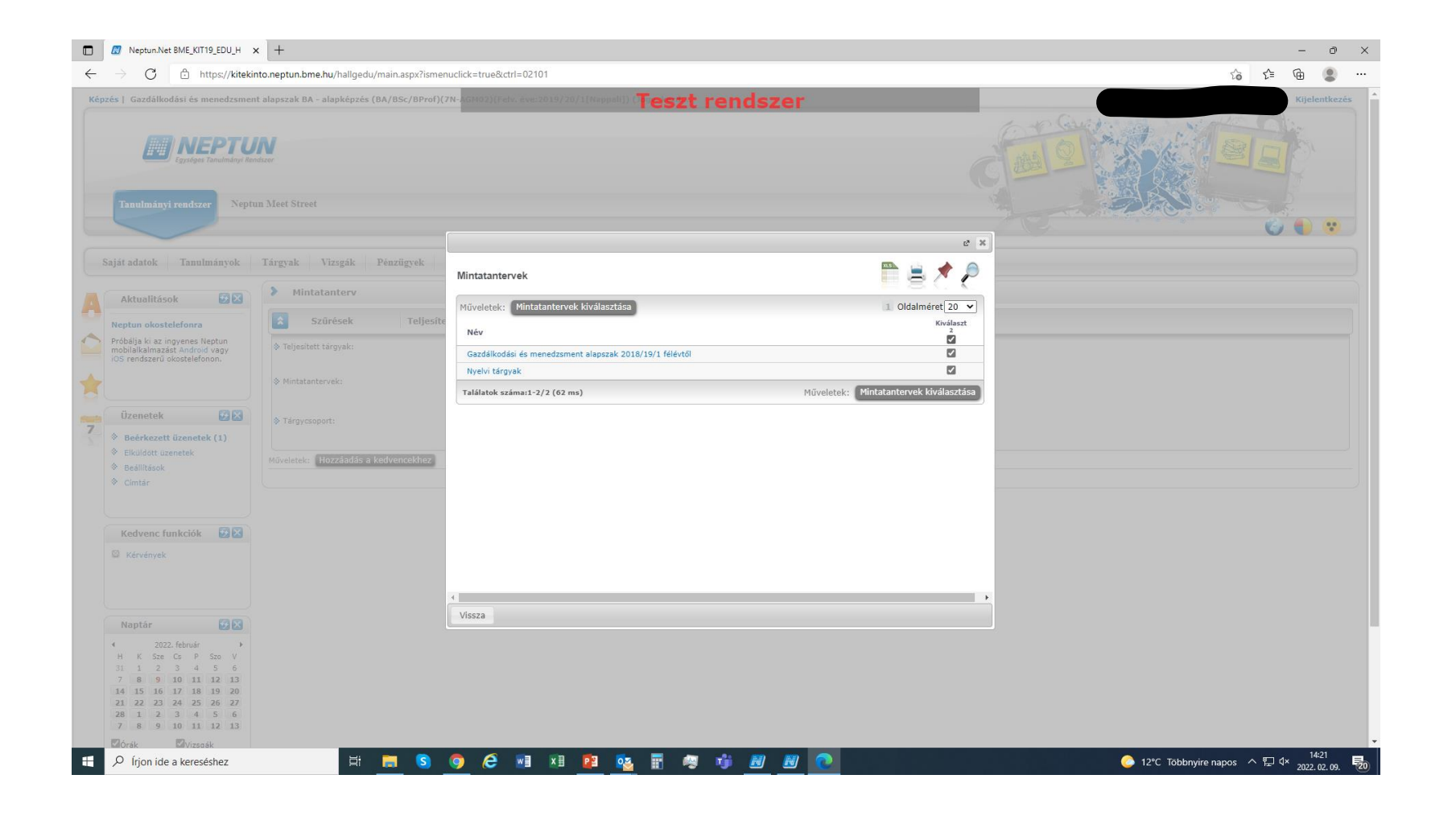

# "Listázás" után keressük meg a tárgyat

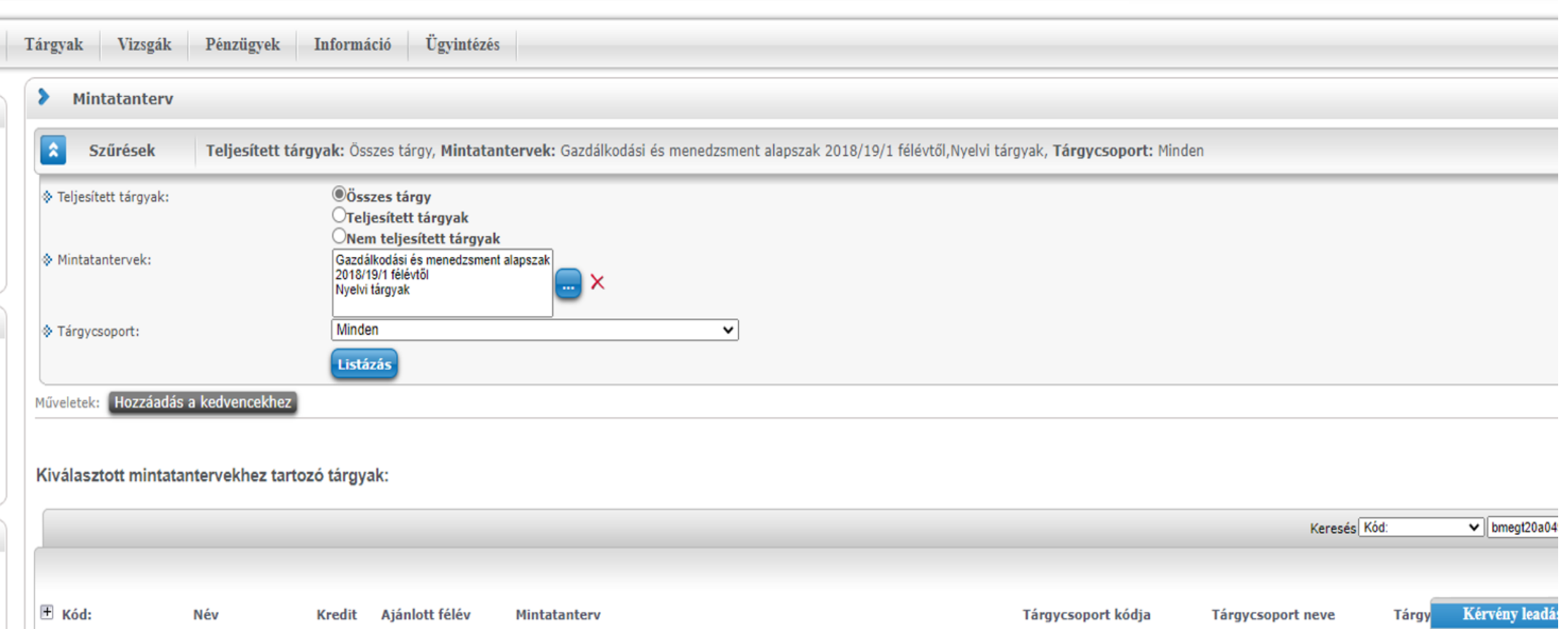

## A sor végi + jellel a kérvény leadására lépünk és kitöltjük a kérvényt

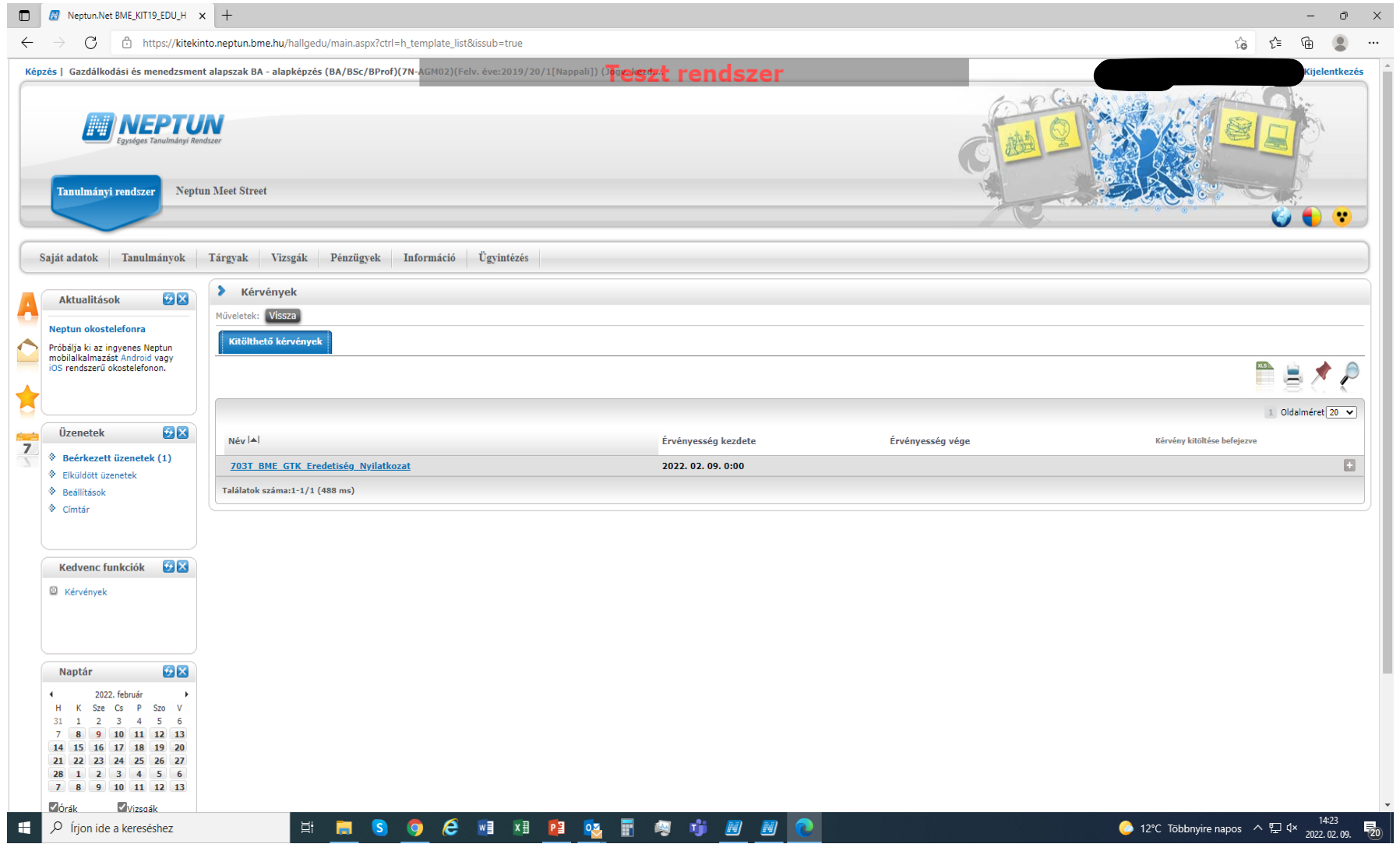

# Témavezető típusának kiválasztása a legördülő menüben : belső témavezető vagy külső témavezető

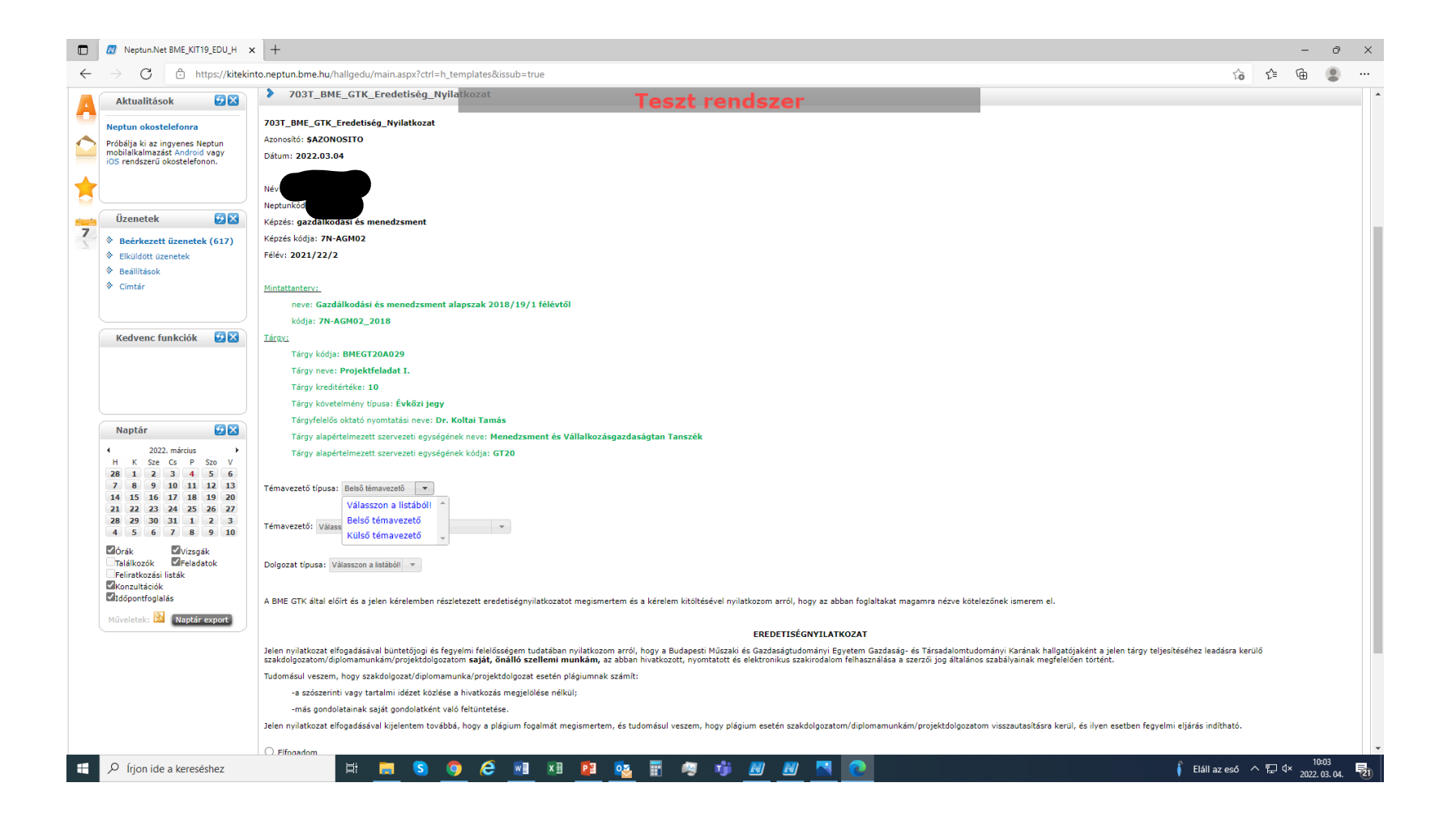

## Belső témavezető kiválasztása a legördülő listából : az adott kari oktató beválasztása

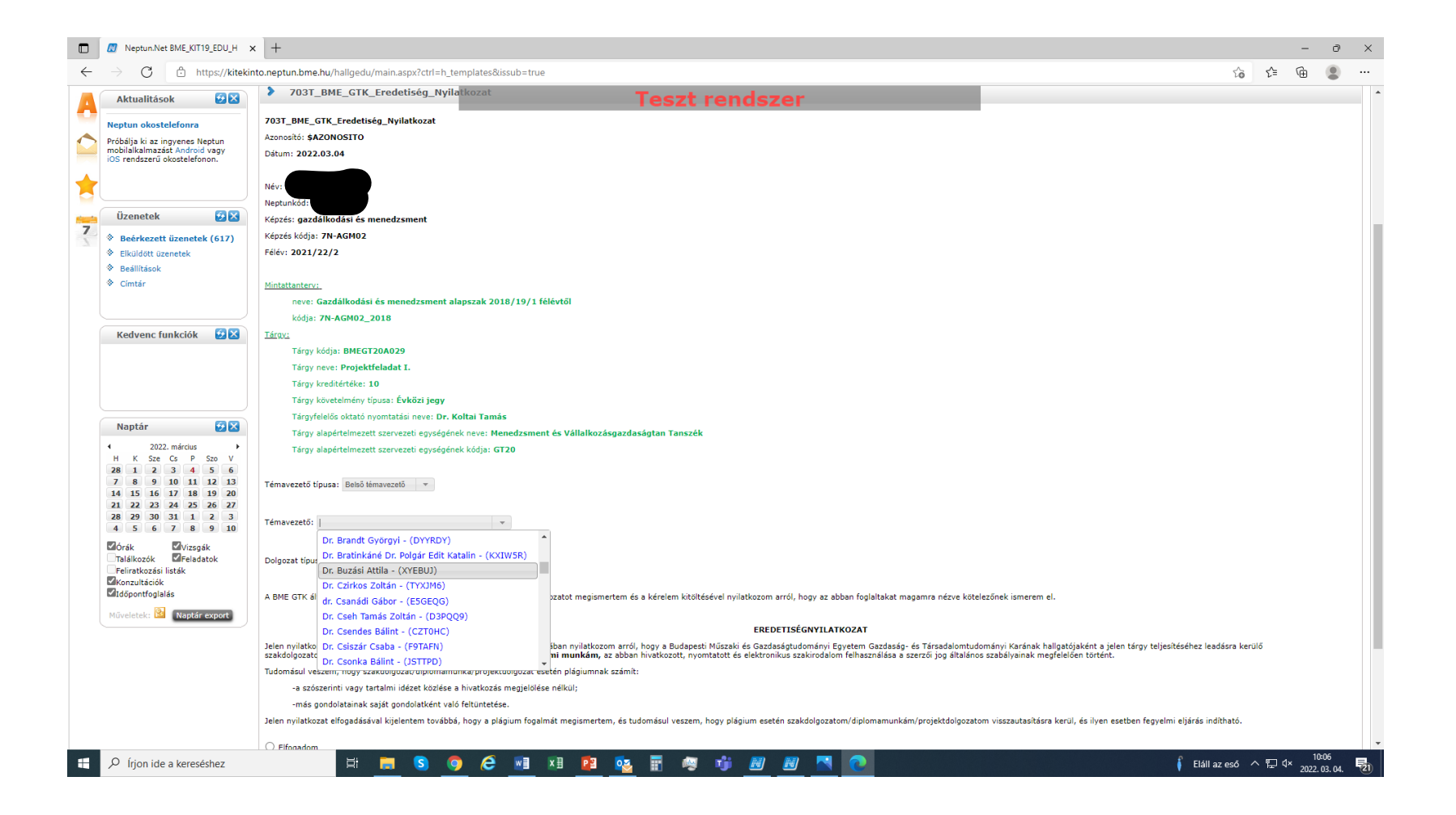

## Külső témavezető (amennyiben nincs kari témavezetője csak akkor szabad ezt választani) : a nevet ez esetben be kell írni

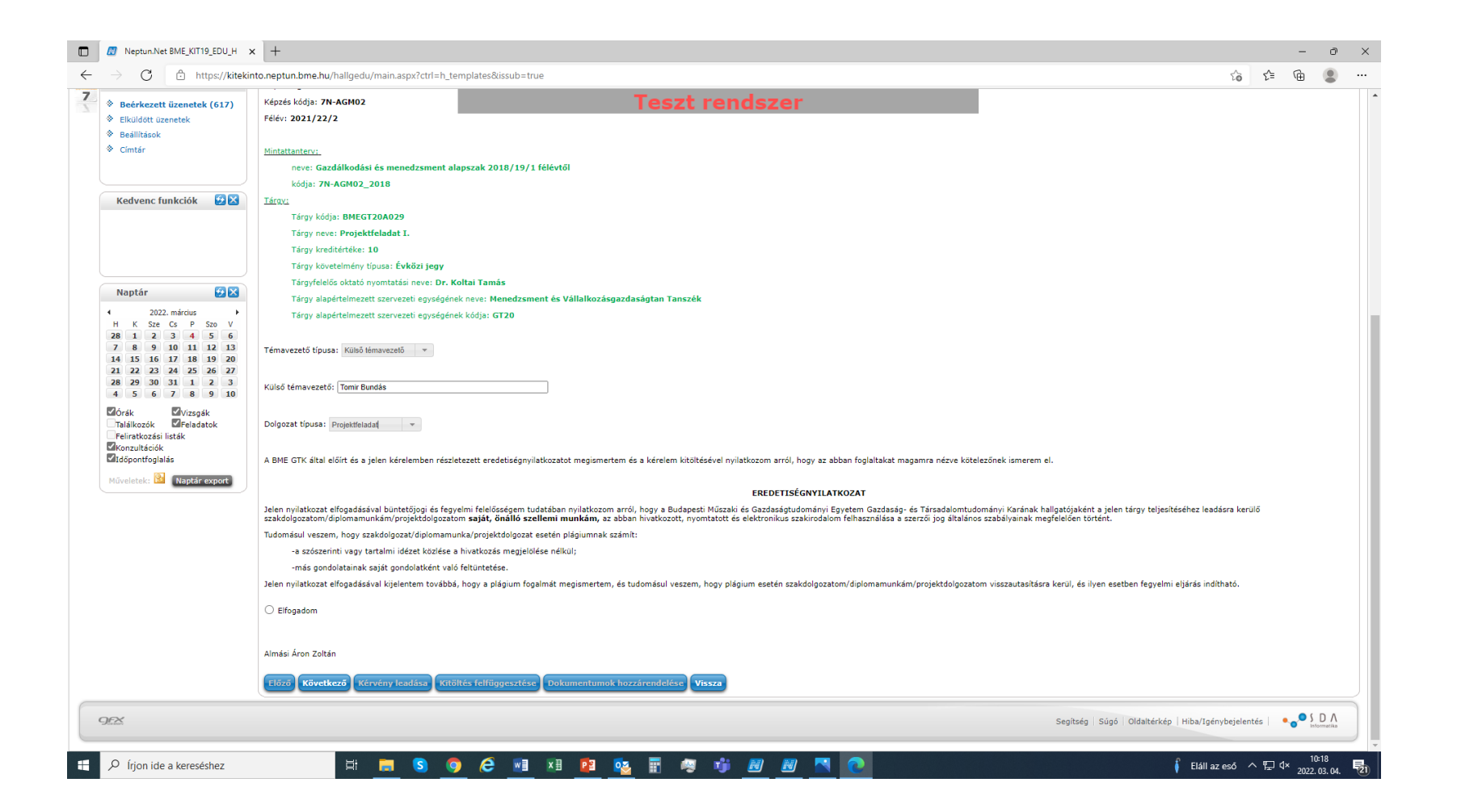

### Dolgozat típusának a kiválasztása a legördülő listából : pl. projektfeladat

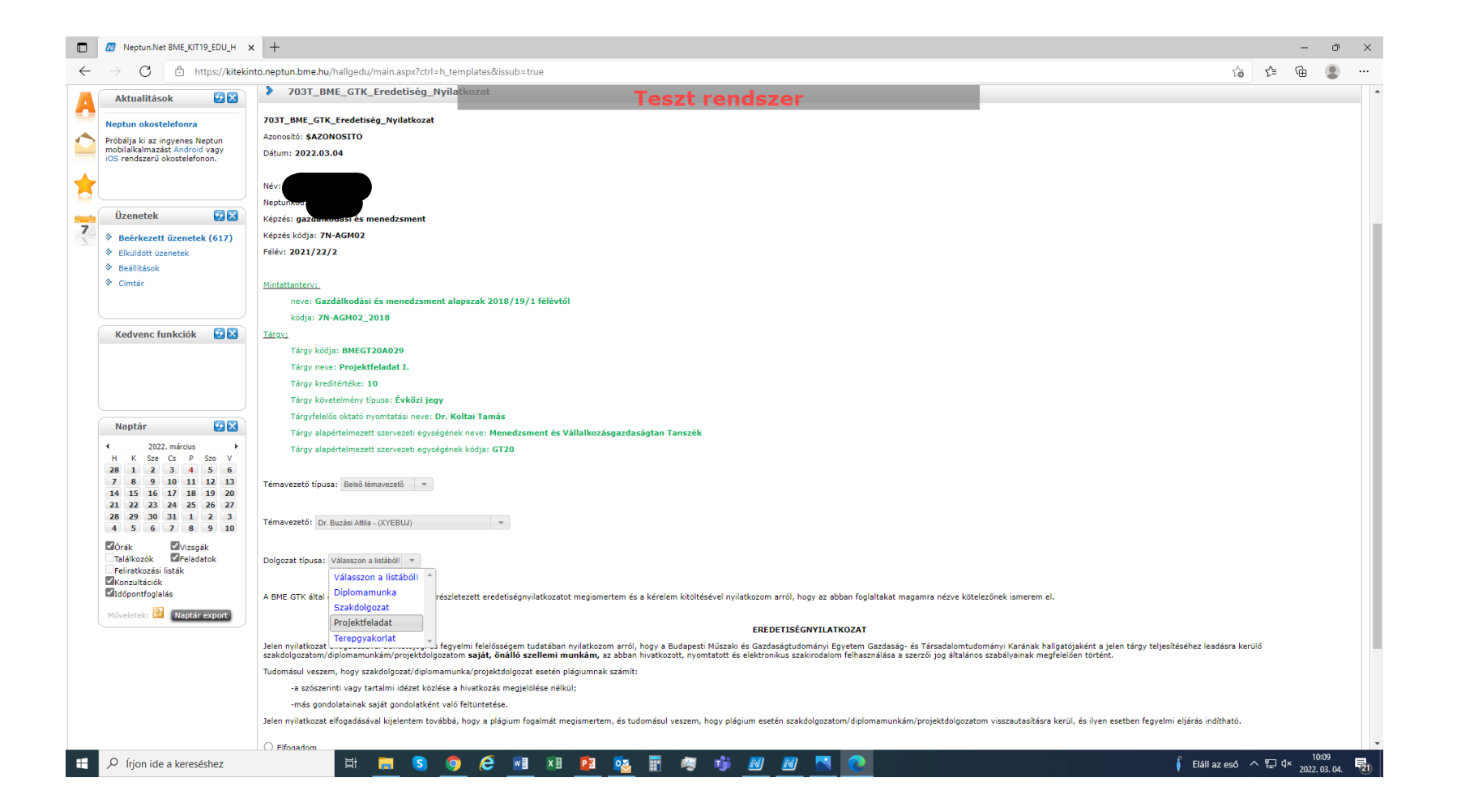

Az eredetiségnyilatkozathoz kötött munka esetén annak elfogadása. Ha ilyen kötelezettsége nincs, akkor a kérvény nem adja fel ezt az opciót. Végül a kérvény leadása.

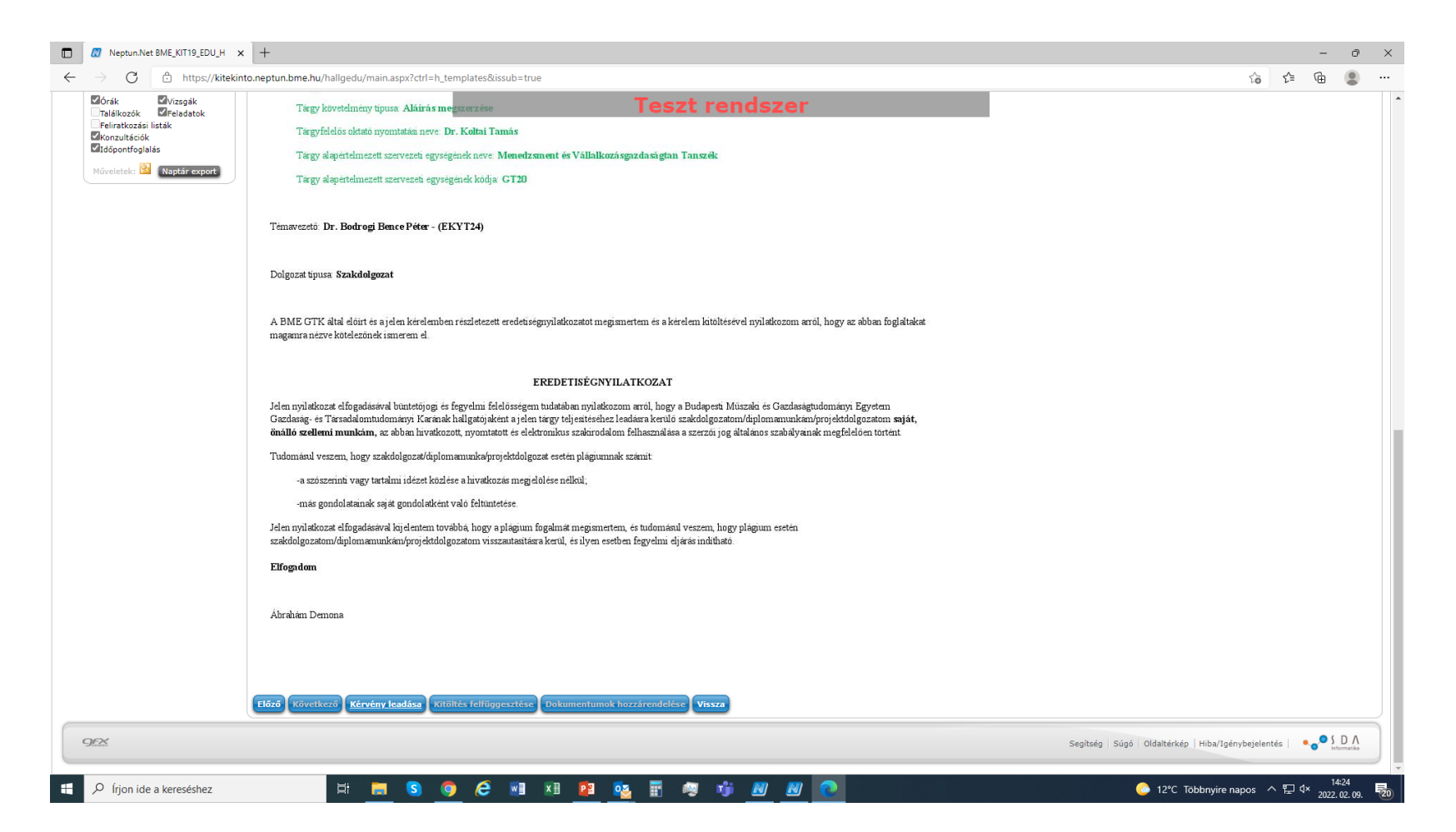

### Sikeres kérvényleadás

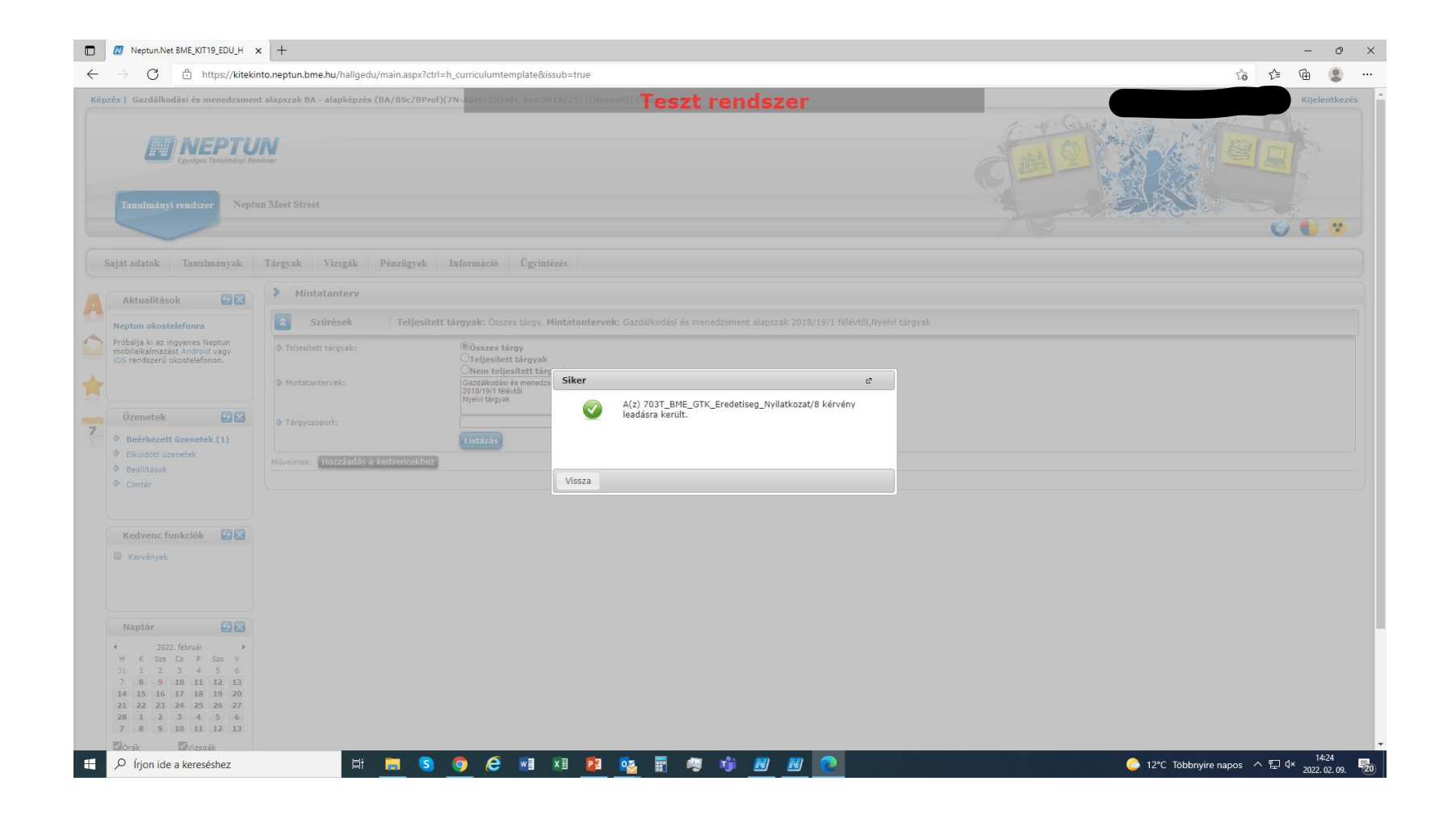